**Федеральное государственное унитарное предприятие «Всероссийский научно-исследовательский институт метрологии им. Д.И. Менделеева» Ф ГУП «ВНИИМ им.Д.И.Менделеева»**

УТВЕРЖДАЮ

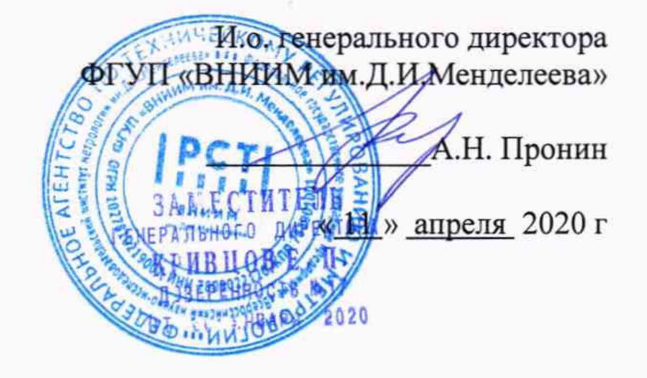

Государственная система обеспечения единства измерений

Системы регистрации и обработки данных модификаций DA 15К, DA 18К и ANYlogg

МЕТОДИКА ПОВЕРКИ

МП 2540-0070-2020

И.о. руководителя лаборатории ФГУП «ВНИИМ им.Д.И. Менделеева»

А.Ю. Левин

Инженер 1 категории лаборатории ФГУП «ВНИИМ-цм.Д.И.Менделеева»

П.К. Сергеев

Санкт-Петербург 2020 г.

Настоящая методика поверки распространяется на системы регистрации и обработки данных модификаций DA 15K, DA 18K и ANYlogg (далее - регистраторы), предназначенные для измерений количества и частоты следования импульсов, напряжения и силы постоянного тока.

Методикой поверки не предусмотрена возможность проведения поверки отдельных измерительных каналов и (или) отдельных автономных блоков из состава средства измерений для меньшего числа измеряемых величин или на меньшем числе поддиапазонов измерений.

1. Операции поверки

Таблица 1

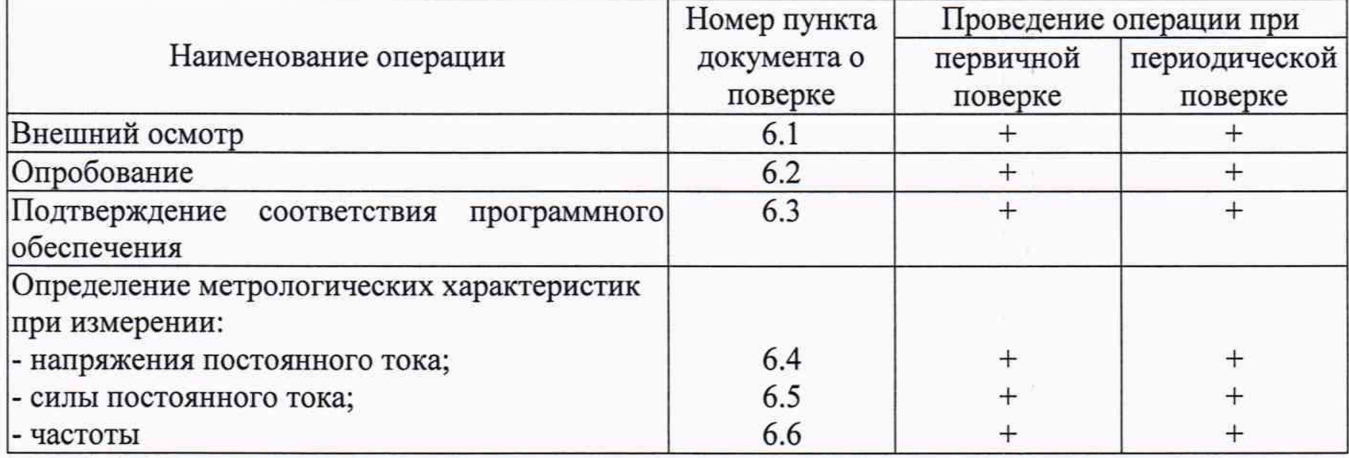

1.1. При отрицательных результатах одной из операций поверка прекращается.

## 2. Средства поверки  $T_{\alpha}$  $\epsilon$   $\sim$  2004  $\alpha$

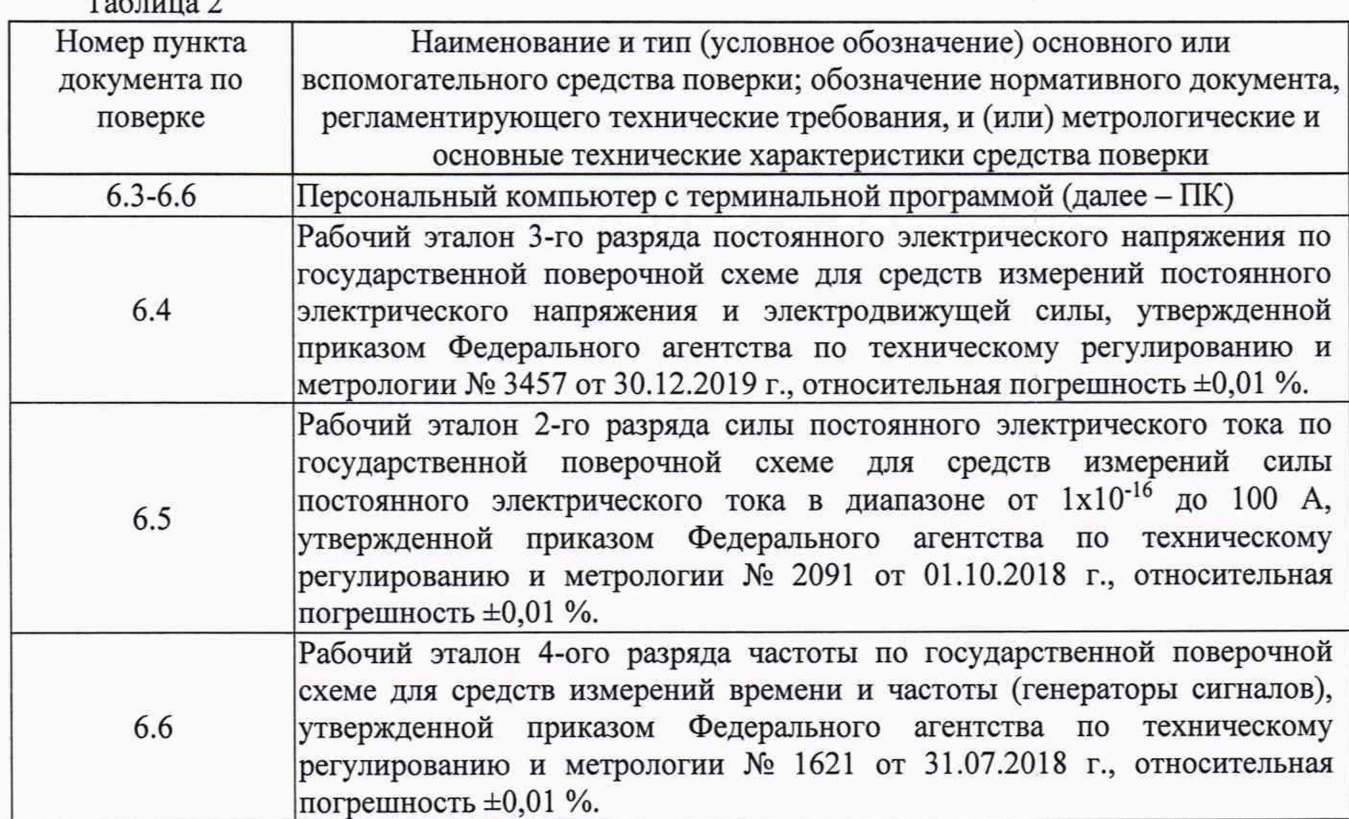

2.1. Средства поверки должны иметь действующие свидетельства о поверке, эталоны действующие свидетельства об аттестации.

2.2. Допускается применение аналогичных средств поверки, обеспечивающих определение метрологических характеристик поверяемых регистраторов с требуемой точностью.

3. Требования к квалификации поверителей и требования безопасности

3.1. К проведению поверки допускаются лица, аттестованные в качестве поверителей, изучившие настоящую методику и эксплуатационную документацию (далее ЭД), прилагаемую к регистраторам, а также ЭД на эталоны и другие средства поверки.

3.2. При проведении поверки должны соблюдаться:

- требования безопасности по ГОСТ 12.3.019;

- требования безопасности, изложенные в эксплуатационной документации;
- «Правила технической эксплуатации электроустановок потребителей».
- 4. Условия поверки

При поверке должны быть соблюдены следующие условия:

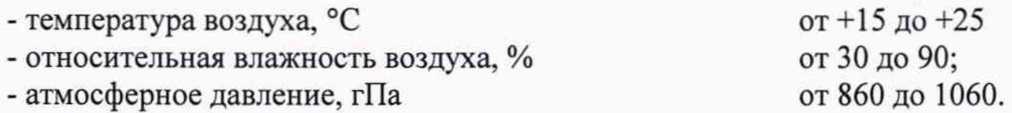

## 5. Подготовка к поверке

5.1. Проверить комплектность регистратора.

5.2. Проверить электропитание регистратора.

5.3. Подготовить к работе и включить регистратор согласно ЭД.

6. Проведение поверки

6.1. Внешний осмотр

6.1.1. Регистратор не должен иметь механических повреждений или иных дефектов, влияющих на качество его работы.

6.1.2. Соединения в разъемах питания регистратора должны быть надежными.

6.1.3. Маркировка регистратора должна быть целой, четкой, хорошо читаемой.

6.1.4. Результаты внешнего осмотра считают положительными, если регистратор не имеет повреждений или иных дефектов, маркировка регистратора целая, соединения в разъемах питания надежные.

## 6.2. Опробование

Опробование регистратора выполняется в следующем порядке:

6.2.1. Включите регистратор, подключите его к ПК с соответствующим программным обеспечением.

6.2.2. На экране отображающего устройства (для модификаций DA 15К, DA 18К) или в терминальной программе на ПК (для модификации ANYlogg) должна отображаться информация о текущих измерениях.

6.2.3. Результаты опробования считают положительными, если регистратор работоспособен и отображает измерительную информацию.

6.3. Подтверждение соответствия программного обеспечения

Подтверждение соответствия программного обеспечения (далее - ПО) выполняется одновременно с опробованием.

6.3.1. Идентификация встроенного ПО для всех модификаций регистраторов осуществляется путем проверки номера версии ПО.

6.3.2. Для регистраторов модификаций DA 15К, DA 18К:

- наименование и номер версии встроенного ПО «DA9000.exe» считывают вверху окна;

- наименование и номер версии встроенного ПО «Windows СЕ» считывают с рабочего стола.

6.3.3. Для регистраторов модификаций ANYlogg наименование и номер версии встроенного ПО блока базы считывают при подключении к устройству в первом сообщении от регистратора.

6.3.4. Результаты идентификации ПО считают положительными, если номера версиц встроенного ПО соответствую таблице 3:

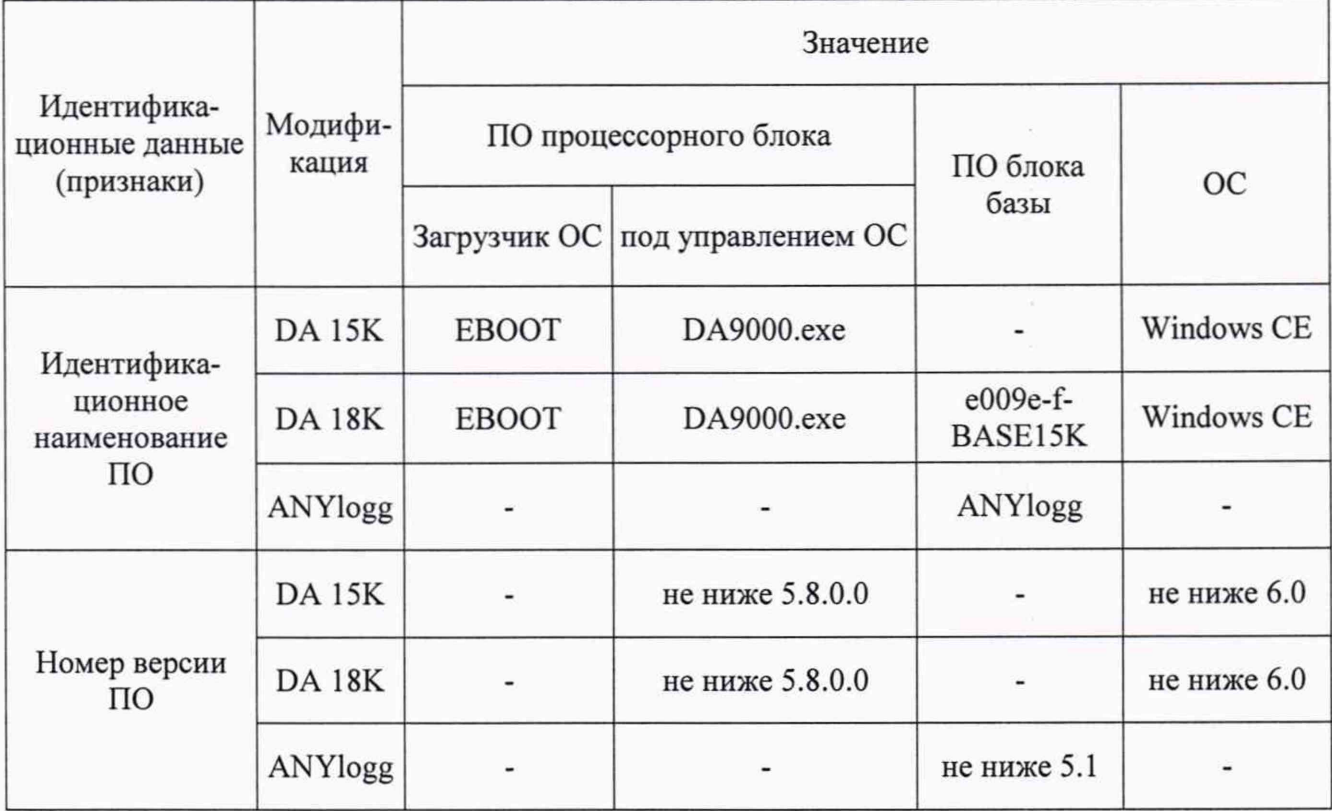

Таблица 3 - Идентификационные данные программного обеспечения

6.4. Определение метрологических характеристик при измерении напряжения постоянного тока выполняется в следующем порядке:

6.4.1. Подключите рабочий эталон 3-го разряда постоянного электрического напряжения (далее - эталонный вольтметр) к регистратору.

6.4.2. Включите регистратор, эталонный вольтметр в режиме воспроизведения напряжения постоянного тока согласно ЭД.

6.4.3. Проведите определение относительной погрешности измерений напряжения постоянного тока в пяти равномерно расположенных точках диапазона измерений, воспроизводимых при помощи эталонного вольтметра.

6.4.4. Показания регистратора снимают в каждой проверяемой точке.

6.4.5. Вычислите относительную погрешность регистратора  $\Delta U_i$ , по формуле:

$$
\Delta U_i = 100\% \cdot \frac{U_{\text{HSMi}} - U_{\text{ST}}}{U_{\text{STi}}}
$$

где U<sub>измі</sub> - напряжение постоянного тока, В, измеренное регистратором;

U<sub>3Ti</sub> - напряжение постоянного тока, В, измеренное эталонным вольтметром.

6.4.6. Выполните операции по пп. 6.4.3 - 6.4.5 как для дифференциального, так и для одностороннего диапазона измерений напряжения постоянного тока.

6.4.7. Результаты считаются положительными, если относительная погрешность регистратора во всех выбранных точках не превышает:

 $\Delta U_i \leq \pm 0.1$  %

6.5. Определение метрологических характеристик при измерении силы постоянного тока выполняется в следующем порядке:

6.5.1. Подключите рабочий эталон 2-го разряда силы постоянного электрического тока (далее - эталонный амперметр) к регистратору.

6.5.2. Включите регистратор, эталонный амперметр в режиме воспроизведения силы постоянного тока согласно ЭД.

6.5.3. Проведите определение относительной погрешности измерений силы постоянного тока в пяти равномерно расположенных точках диапазона измерений, воспроизводимых при помощи эталонного амперметра.

6.5.4. Показания регистратора снимают в каждой проверяемой точке.

6.5.5. Вычислите относительную погрешность регистратора Ali, по формуле:

$$
\Delta I_i = 100\% \cdot \frac{I_{\text{test}} - I_{\text{ST}}}{I_{\text{ST}}}
$$

где I<sub>измi</sub> - сила постоянного тока, мА, измеренная регистратором;

 $U_{\text{37i}}$  - сила постоянного тока, мА, измеренная эталонным амперметром.

6.5.6. Результаты считаются положительными, если относительная погрешность регистратора во всех выбранных точках не превышает:

$$
\Delta I_i \leq \pm 0, 1\%
$$

6.6. Определение метрологических характеристик при измерении частоты выполняется в следующем порядке:

6.6.1. Подключите рабочий эталон 4-го разряда частоты (далее - генератор) к регистратору.

6.6.2. Включите регистратор, генератор согласно ЭД.

6.6.3. Проведите определение относительной погрешности измерений частоты в пяти равномерно расположенных точках диапазона измерений, воспроизводимых при помощи генератора.

6.6.4. Показания регистратора снимают в каждой проверяемой точке.

6.6.5. Вычислите относительную погрешность регистратора Avi, по формуле:

$$
\Delta v_i = 100\% \cdot \frac{v_{\text{ISM}} - v_{\text{STI}}}{v_{\text{STI}}}
$$

где  $v_{H3Mi}$  - частота, Гц, измеренная регистратором;

Vyn - частота, Гц, задаваемая генератором.

6.6.6. Результаты считаются положительными, если относительная погрешность регистратора во всех выбранных точках не превышает:

## $\Delta v_i \leq \pm 0.1 \%$

7. Оформление результатов поверки

7.1. При положительных результатах поверки оформляют свидетельство о поверке установленной формы. Знак поверки наносится на свидетельство о поверке.

7.2. При отрицательных результатах поверки оформляют извещение о непригодности установленной формы.